# **Nuvi 465**

## Краткая инструкция

nuvi 465 Руководство пользователя 1

## **Внешний вид nuvi**

Правила безопасности и важную информацию о приборе Вы можете найти в руководстве Important Safety and Product Information (важная информация о безопасности и продукте), вложенном в коробку с устройством.

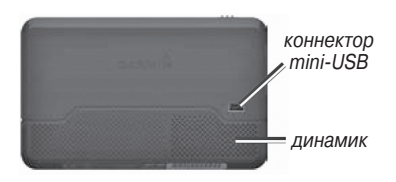

**Power key** (кнопка питания): переведите в левое положение для включения/выключения прибора nuvi; переведите в правое положение для блокировки экрана.

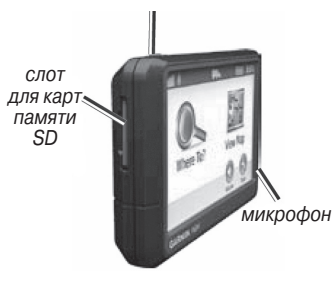

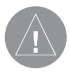

**ВНИМАНИЕ**: Данный продукт содержит литийионную батарею. Для предотвращения повреждений извлекайте устройство из автомобиля, когда выходите, или храните его в месте, защищенном от прямых солнечных лучей.

#### **Использование nuvi**

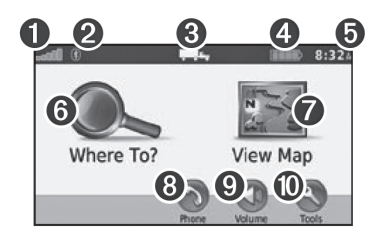

- 1. Мощность сигнала от GPS спутников.
- 2. Состояние Bluetooth.
- 3. Режим эксплуатации прикоснитесь для выбора режима грузовика или автомобиля.
- 4. Состояние батареи.
- 5. Текущее время прикоснитесь для изменения настроек времени.
- 6. Прикоснитесь для поиска пункта назначения.
- 7. Прикоснитесь для просмотра карты.
- 8. Прикоснитесь для телефонного звонка, если к прибору подключен совместимый мобильный телефон.
- 9. Прикоснитесь для регулировки уровня громкости.
- 10. Прикоснитесь для использования инструментов.

#### **Настройка nuvi** *Крепление клейкого диска и монтажного основания к приборной панели*

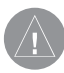

**ВНИМАНИЕ**: Клейкий диск для постоянного крепления чрезвычайно трудно снять.

- 1. Очистите и просушите область, в которой Вы собираетесь установить монтажное основание.
- 2. Выберите клейкий диск, который Вы хотите использовать, и снимите защитную пленку с одной из сторон диска.

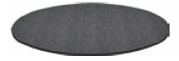

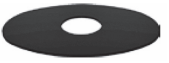

Temporary Disk = диск для временного крепления

Permanent Disk = диск для постоянного крепления

- 3. Приложите клейкий диск к нижней поверхности монтажного основания и снимите защитную пленку с другой стороны диска.
- 4. Расположите монтажное основание таким образом, чтобы фиксирующий рычажок был направлен к Вам. Приложите основание к очищенной области на приборной панели. Надавите

на него, чтобы приклеить основание к поверхности.

5. Зафиксируйте держатель на монтажной ручке.

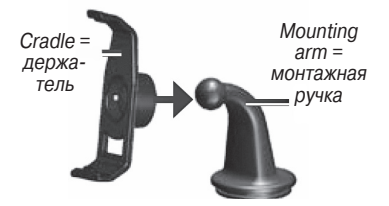

6. Вставьте монтажную ручку вместе с прикрепленным к ней держателем в монтажное основание.

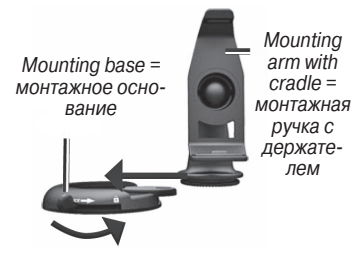

7. Переведите фиксирующий рычажок в положение блокировки.

Перед установкой приемника трафика прочтите в руководстве Important Safety and Product Information (важная информация о безопасности и продукте) информацию о законах, запрещающих крепление оборудования на ветровом стекле.

## **Установка nuvi**

- 1. Подключите автомобильный кабель питания к коннектору на задней поверхности прибора nuvi.
- 2. Вставьте нижнюю часть прибора nuvi в держатель.
- 3. Наклоните nuvi назад, чтобы прибор встал на место с щелчком.
- 4. Подключите другой конец ав-

томобильного кабеля питания в электрическую розетку Вашего автомобиля. Устройство должно включаться автоматически, если оно подключено, и двигатель работает.

5. Если Вы используете приемник трафика в Европе, подключите внешнюю антенну к приемнику трафика и прикрепите внешнюю антенну к ветровому стеклу с помощью присосок.

#### *Ввод профиля Вашего грузовика*

- 1. Включите прибор nuvi.
- 2. Коснитесь позиций **Verify Truck Settings** (подтверждение настройки грузовика) > **New** (создать).
- 3. Для ввода информации коснитесь кнопки в каждой категории.
- 4. Коснитесь **Save** (сохранить).
- 5. Введите название профиля и коснитесь **Done** (завершить).

При создании маршрута Ваш прибор nuvi настроит маршрут таким образом, чтобы он соответствовал ограничениям профиля Вашего грузовика.

Ответственность за учет параметров Вашего грузовика (высота, длина, вес и т.д.) во время движения лежит исключительно на Вас. При принятии решений обязательно учитывайте все дорожные знаки и состояние дороги.

#### **Прием спутниковых сигналов**

Выйдите на открытую площадку вдали от высоких зданий и деревьев.

Прием спутниковых сигналов может занять несколько минут. Полоски, показанные на экране, обозначают мощность спутниковых сигналов. Если хотя бы одна полоска зеленая, то прибор nuvi принял спутниковые сигналы.

## *Поиск объектов POI*

- 1. Коснитесь позиций **Where To**? (куда) > **Points of Interest** (объекты POI).
- 2. Выберите категорию и подкатегорию.
- 3. Выберите пункт назначения и коснитесь **Go!** (старт)

## **Навигация по маршруту**

Ваш маршрут отмечен на экране малиновой линией. Во время движения прибор nuvi будет направлять Вас к пункту назначения с помощью голосовых подсказок, стрелок на карте и инструкций в верхней части экрана. Если Вы отклонитесь от первоначального маршрута, устройство выполнит пересчет маршрута и выдаст новые навигационные инструкции.

Для просмотра новой области карты «коснитесь» карты и перетащите ее в нужном направлении. Во время движения по основным дорогам на экране может появиться пиктограмма ограничения скорости.

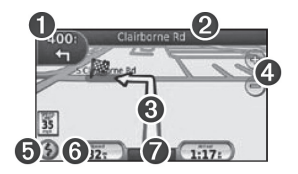

1. Прикоснитесь для просмотра страницы следующего поворота (**Next Turn**) или страницы информации о предупреждении (**Detail Warning**).

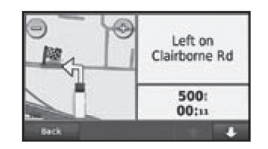

2. Прикоснитесь для просмотра страницы списка поворотов (**Turn List**).

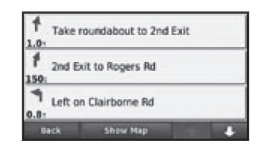

3. Прикоснитесь для просмотра страницы «**Где я**?» (**Where Am I**?)

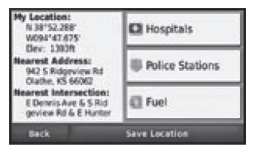

- 4. Прикоснитесь для увеличения и уменьшения масштаба.
- 5. Прикоснитесь для просмотра предупреждений касательно движения по маршруту.
- 6. Прикоснитесь для просмотра страницы путевого компьютера (**Trip Computer**).

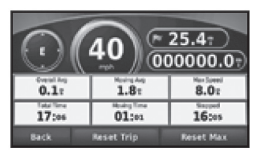

7. Прикоснитесь для возврата на страницу меню.

## **Объезд**

- 1. Находясь в состоянии навигации по маршруту, коснитесь позиции **Menu** (меню).
- 2. Коснитесь позиций **Route** (маршрут) > **Detour** (объезд).

## **Добавление остановки**

- 1. Находясь в состоянии навигации по маршруту, коснитесь позиций **Menu** (меню) > **Where To?** (куда).
- 2. Выполните поиск дополнительной остановки.
- 3. Коснитесь **Go!** (старт)
- 4. Коснитесь позиции **Add as a Stop** (добавить в качестве остановки), чтобы добавить данную остановку перед конечным пунктом назначения.

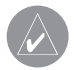

**СОВЕТ**: Если Вы хотите добавить более одной остановки, коснитесь позиций Where To? (куда) > Routes (маршруты). Выберите текущий маршрут и затем коснитесь позиции Add or Remove Points (добавить или удалить точки).

## **Маршрут к следующей остановке**

Если в Ваш маршрут включено несколько остановок, Вы можете остановить навигацию к текущей остановке и начать навигацию к следующей остановке.

- 1. Находясь в состоянии навигации по маршруту, коснитесь позиций Menu (меню) > Route (маршрут).
- 2. Коснитесь позиции Next Stop (следующая остановка).
- 3. Выберите следующую остановку.
- 4. Коснитесь позиции Yes (да).

#### **Использование приемника трафика FM TMC**

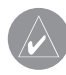

**ПРИМЕЧАНИЕ**: Компания Garmin не несет ответственности за точность информации о дорожной обстановке.

Приемник трафика FM TMC (Traffic Message Channel, канал сообщений трафика) встроен в автомобильный кабель питания.

Для приема информации о дорожной обстановке приемник трафика и прибор nuvi должны находиться в зоне приема FM станции, передающей данные TMC. Информацию о приемниках трафика и зонах по-

крытия Вы можете найти на сайте **www.garmin.com/traffic**.

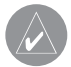

**ПРИМЕЧАНИЕ**: Системы обогрева (металлические) на окнах могут ослабить прием сигналов приемника трафика.

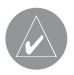

**ПРИМЕЧАНИЕ**: Вам не нужно активировать подписку, прилагаемую к приемнику трафика FM. Подписка активируется автоматически после того, как прибор nuvi получит сигналы трафика от провайдера платного обслуживания.

Когда Вы принимаете информацию о дорожной обстановке, в верхнем левом углу страницы карты появляется пиктограмма трафика. Эта

пиктограмма меняет цвет в зависимости от серьезности обстановки на Вашем маршруте или на дороге, по которой Вы в данный момент перемещаетесь.

## **Просмотр предложений**

В Северной Америке Вы можете принимать предложения и купоны в зависимости от Вашего местоположения. Коснитесь предложения на экране, чтобы провести поиск ближайшего местоположения, связанного с этим предложением. Дополнительную информацию см. в руководстве пользователя.

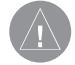

**ВНИМАНИЕ**: Не записывайте коды купонов во время управления автомобилем.

## **Использование функций Hands-free**

С помощью беспроводной технологии Bluetooth Ваш прибор nuvi может подключаться к мобильному телефону и выполнять функции устройства hands-free. Для установления канала связи телефон и прибор nuvi должны быть включены и находиться на расстоянии не более 10 метров друг от друга.

#### *Подключение телефона*

- 1. Включите функцию **Bluetooth** в Вашем телефоне.
- 2. В приборе nuvi коснитесь позиций **Tools** (инструменты) > **Settings** (настройки) > **Bluetooth**.
- 3. Коснитесь кнопки под **Bluetooth**, затем коснитесь **Enabled** (включить) > **OK**.
- 4. Коснитесь кнопки под **Connections** (подключения).
- 5. Коснитесь позиции **Add Device** (добавить устройство), выберите Ваш телефон и коснитесь **OK**.
- 6. Введите **Bluetooth PIN-код** прибора nuvi (1234) в Ваш телефон.

#### *Передача телефонного вызова*

- 1. Выберите позиции **Phone** (телефон) > **Dial** (набор).
- 2. Введите номер и выберите **Dial** (набор).
- 3. Для завершения вызова коснитесь … (трубка) > **End Call** (завершение вызова).

## **Прием телефонного вызова**

При приеме вызова открывается окно входящего вызова.

- Коснитесь **Answer** (ответить), чтобы ответить на вызов.
- Коснитесь **Ignore** (игнорировать), чтобы отклонить вызов и остановить звонок.

## **Зарядка прибора nuvi**

- Подключите автомобильный кабель питания.
- Подключите кабель USB.
- Подключите адаптер переменного тока (дополнительный аксессуар).

## *Перезагрузка прибора nuvi*

- 1. Переведите кнопку Power (питание) в левое положение и удерживайте 8 секунд.
- 2. Включите прибор nuvi.

## *Защита прибора nuvi*

- 1. Убедитесь, что Вы находитесь в безопасном местоположении, и прибор nuvi принимает спутниковые сигналы.
- 2. Коснитесь позиций **Tools** (инструменты) > **Settings** (настройки) > **Security** (безопасность).
- 3. Коснитесь кнопки под **Garmin Lock.**
- 4. Введите 4-значный PIN-код.
- 5. Коснитесь **Set** (настроить).

## **nuMaps Guarantee**

Чтобы получить одно бесплатное обновление картографии (при его наличии), зарегистрируйте Ваш прибор nuvi на сайте **http:// my.garmin.com** в течение 60 дней с момента первого приема спутниковых сигналов и использования nuvi. Вы не сможете получить бесплатное обновление картографии при регистрации прибора по телефону или позже 60 дней с момента первого приема спутниковых сигналов и использования nuvi.

#### **Дополнительная информация**

Для получения дополнительной информации о приборе nuvi выберите опции **Tools** (инструменты) > **Help** (справка). Загрузите последнюю версию руководства пользователя с сайта **www.garmin.com**. Информацию об аксессуарах Вы можете найти на сайте **http://buy.garmin. com** или получить у дилера Garmin.

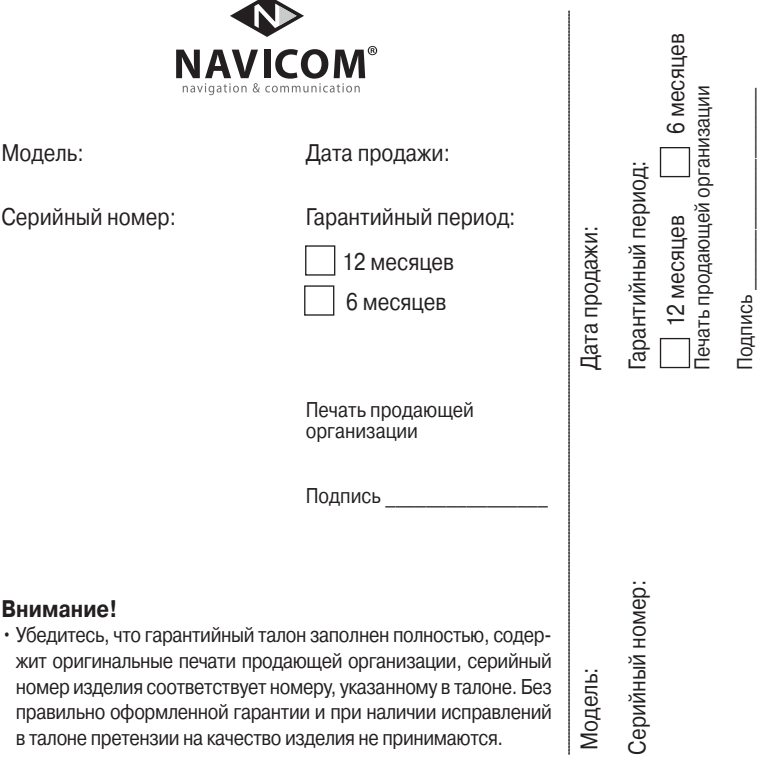

Если в течение гарантийного периода в изделии появляется дефект по причине его несовершенной конструкции, недостаточной квалификации изготовления или некачественных материалов, мы гарантируем выполнение бесплатного гарантийного ремонта (замены) дефектного изделия (части или частей дефектного изделия) при соблюдении следующих условий:

- 1) Изделие должно эксплуатироваться только в бытовых целях в соответствии со стандартной инструкцией по эксплуатации, предусмотренной фирмойизготовителем.
- 2) Настоящая гарантия не распространяется на изделия, поврежденные в результате:
	- природных катаклизмов, пожара, механических воздействий, попадания внутрь изделия инородных тел любого происхождения,
	- неправильной регулировки или некачественного ремонта, если они произведены лицом не имеющим полномочий на оказание таких услуг,
	- а также по причинам, возникшим в процессе установки, адаптации, освоения, модификации или эксплуатации с нарушением технических условий, или во время транспортировки изделия к покупателю.
- 3) Настоящая гарантия не распространяется на расходные материалы (батареи, аккумуляторы и т.п.).
- 4) Настоящая гарантия не распространяется на изделия с измененным, удаленным, стертым и т.п. серийным номером.

#### **Гарантийное обслуживание производится по адресу:**

Москва, ул. Речников, дом 7, стр. 17 тел.: (495) 730-2140, 786-6506, факс: (499) 616-75-11 сервисный телефон: (495) 933-00-46, e-mail: support@navicom.ru

## **СЕРВИСНЫЕ ЦЕНТРЫ**

Полный список сервис-центров можно посмотреть на сайте по адресу: **http://garmin.ru/ support/service**/

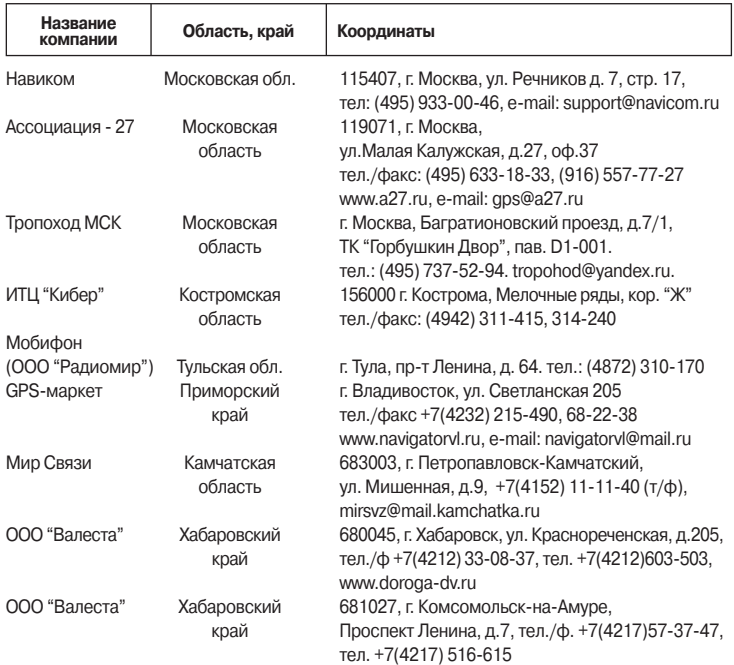

nuvi 465 Руководство пользователя 17

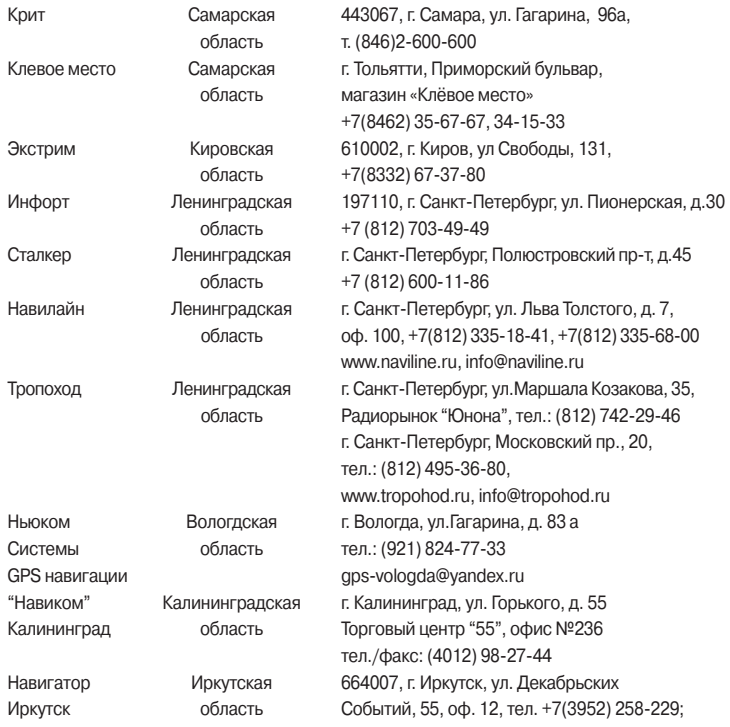

18 nuvi 465 Руководство пользователя

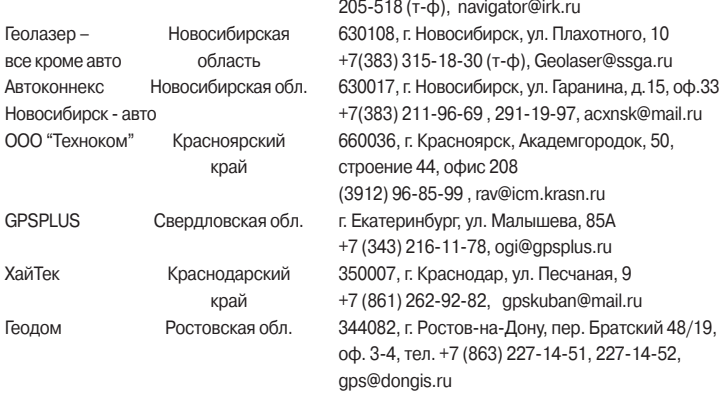